### **4. LECKE / PARANCSOK MEGISMERÉSE (MOZGÁS, KINÉZET, ESEMÉNYEK)**

# **5. Logikai feladat:** Orsi az öccsével sétál. Megkérdezi egy ismerős, hány évesek. Két és félszer annyi idős vagyok, mint az öcsém, tavaly háromszor annyi voltam, tavalyelőtt pedig négyszer annyi, mint ő. Hány évesek most a gyerekek? Megoldás:

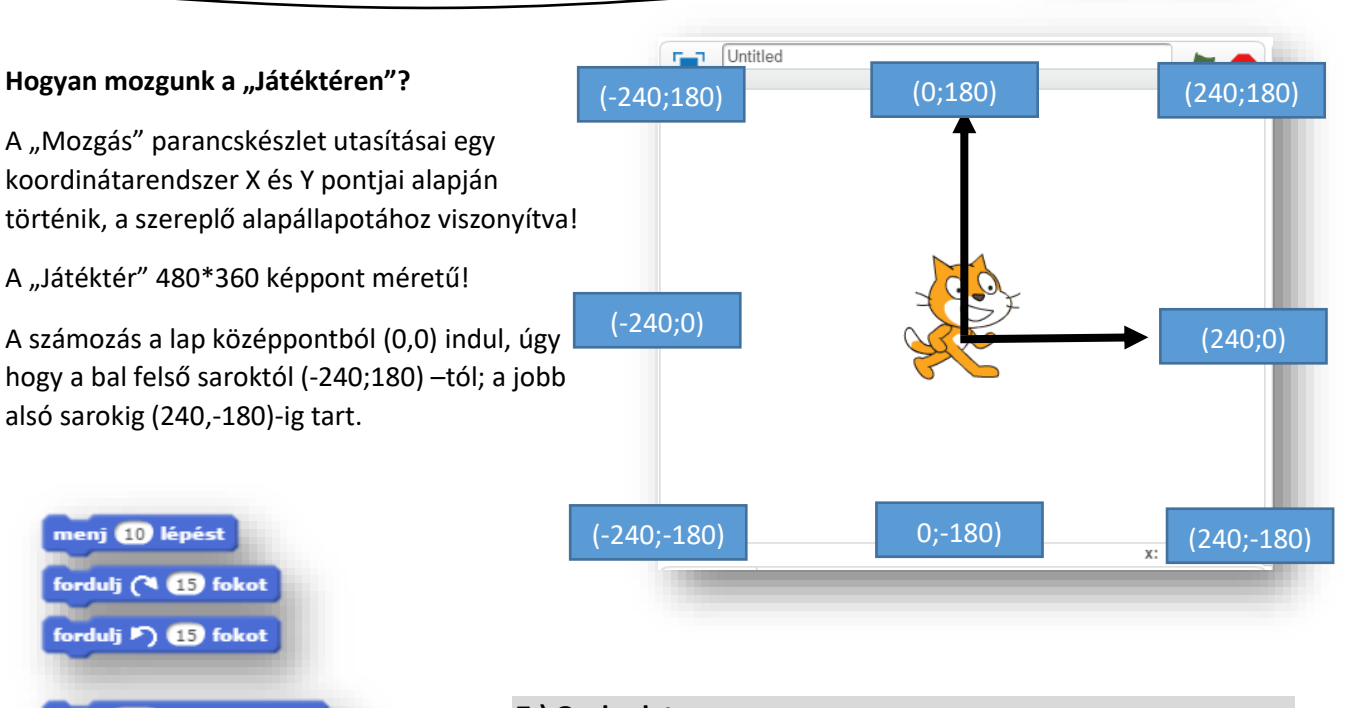

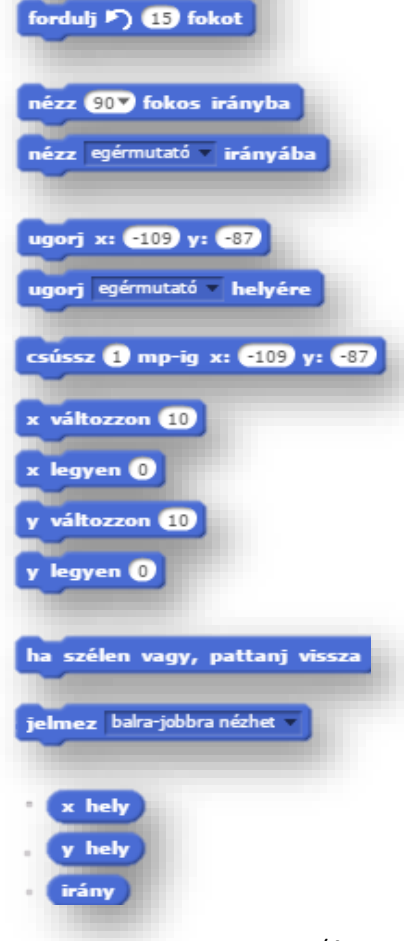

### **7.) Gyakorlat:**

A feladat: a játéktéren egy nyilat mozgatni a kurzormozgató nyilakkal!

- A projekt neve legyen: 08\_koordinata!
- A háttér legyen: "xy-grid kép"!
- A szereplő legyen: "arrow1"!
- A zászlóra kattintva induljon a program!
- A program szereplője (0,0) koordináta pontból induljon, és mindig a 0 fokos irányból!
- A kurzormozgató gombokkal 10 képpontot haladjon a szereplő, és mindig álljon abba az irányba amerre megyünk! Ezt a szereplő forgatásával érjük el, és ne "következő jelmez"-zel!
- Ha a széléhez ért a szereplő, mindig pattanjon vissza!
- Gombnyomáskor mindig "mondja", írja ki egy buburékba, hogy az adott tengelyen (irányváltott) éppen mennyi a koordináta képpontja!
- Szóköz lenyomásakor mindig térjen vissza a kiindulópontba a (0,0) origóba, és vegye fel a kiinduló helyzetet!

(A megoldás a következő oldalon! Ne fordíts, amíg nem próbáltad megoldani!)

## Tananyag: Programozás alapjai SCRATCH SCRATCH SCRATCH SCRATCH

#### **Az előző feladat megoldása:**

#### szóköz **× lenyomásakor Talkattintáskor**  $\Gamma$  08\_koordinata ugorj x:  $\mathbf{0}$  y:  $\mathbf{0}$ ugorj $x: 0$  y: 0 nézz **OV** fokos irányba  $\sqrt{(x:0,Y:180)}$ nézz **OV** fokos irányba  $\mathsf{mondd:} \left( \mathsf{x} \mathsf{ help} \right)$  $\mathbf 0$ fel gomb v lenyomásakor obbra gomb **ko**ngomásakor nézz **OV** fokos irányba nézz ØD fokos irányba  $(X:-240,Y:0)$  $(0,Y;0)$  $(X:240,Y:0)$ menj **40** lépést menj **10** lépést  $\mathbb{R}^8$ -88 ha szélen vagy, pattanj vissza ha szélen vagy, pattanj vissza  $\mathsf{mondd:} \left(\mathsf{y}\ \mathsf{help}\right)$  $\mathbf{m}$ ondd:  $\mathbf{x}$  hely balra gomb » lenyomásakor le gomb = lenyomásakor  $(x:0,Y-180)$ nézz (1807) fokos irányba nézz **(-907)** fokos irányba  $x: 240 \tV: -180$ Új szereplő: ♦ / <del>□</del> □ menj **40** lépést Szereplők menj **10** lépést ha szélen vagy, pattanj vissza ha szélen vagy, pattanj vissza mondd: (x hely) mondd: (y hely)

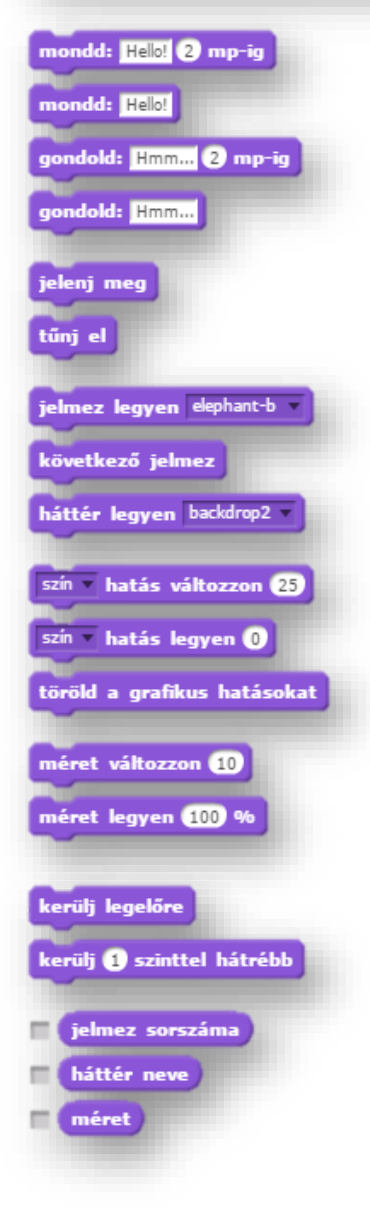

- A "Kinézet" parancskészletben a szereplők buburékban mondhatnak, illetve gondolhatnak valamit.
- Megjelentethetjük, eltüntethetjük a szereplőket, válthatunk jelmezeket.
- Megváltoztathatjuk a mértét, képpontban és százalékban.
- A szereplők rétegenkénti sorrendjét adhatjuk meg.
- A szereplők bizonyos tulajdonságának változását érhetjük el! (pl.: szín)
- Az "Események" parancskészletben a programok, programrészek indítását állíthatjuk be!
- **4.) Önálló programozási feladat:**
	- **a.)** Hozzál létre egy 09\_goal nevű programot!
	- **b.)** A háttér legyen: goal1
	- **c.)** A szereplő legyen: Hanahh
	- **d.)** A mérete legyen 20%-al kisebb!
	- **e.)** Rajzolj egy labdát!
	- **f.)** A feladat az, hogy ha rákattintasz a Hanahh1 es állásara, akkor váltson a Hanahh2-re, és a labda

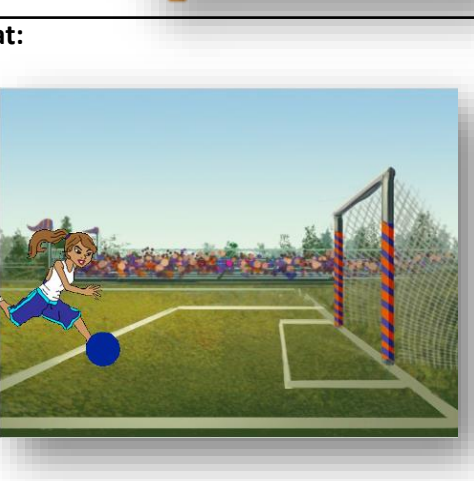

repüljön be a jobb felső sarokba, majd essen le a földre!

g.) A szereplő kiabálja, azt hogy "GóóóL!"!

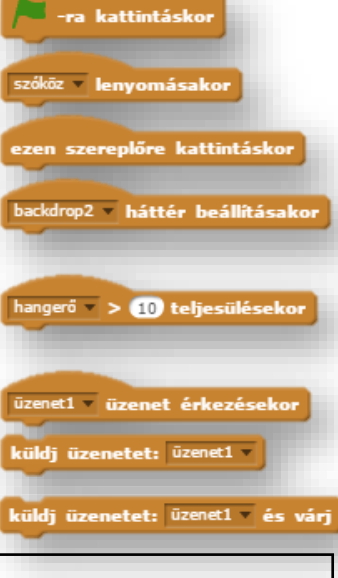